## *Powerpoint + KI* **Bildprompts von Copilot– Bilder aus Stable Diffusion**

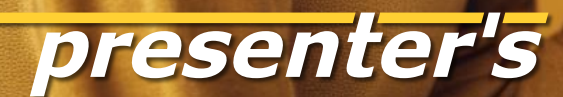

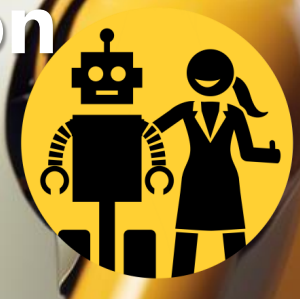

## **Dieser Slider ist eine Anregung zum DIY**

Wer MS365 Copilot für PowerPoint mit benutzt, kann sich von ihm Vorschläge für Bildprompts zu Folien erstellen lassen (Seite 16>).

Mit diesen Prompt-Texten kann man Bilder generieren – im Copilot Designer oder in jedem anderen Text-to-Image Tool.

Hier zeigen wir **Beispiele mit Stable Diffusion**, mit einer Anleitung am Ende des Sliders.

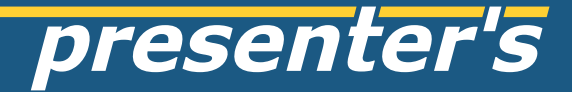

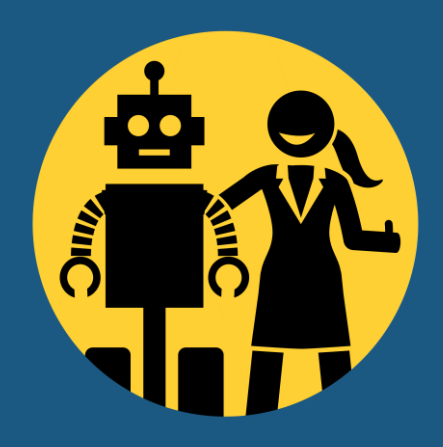

#### keyword for slide: e.g. office support

scene prompt: a young woman working at a laptop, minimalist office

style prompt: photo (preset)

scene prompt: a happy young woman working at a laptop, minimalist office

style prompt: fashion style photography, orange triadic colors

#### keyword for slide: e.g. customer support

scene prompt: a young friendly man speaking at the smartphone, minimalist office

style prompt: cinematic (preset)

#### keyword for slide: e.g. customer support

scene prompt: a young friendly man speaking at the smartphone , minimalist office

style prompt: fashion style photography, blue triadic colors

#### keyword for slide: e.g. human relations

scene prompt: a friendly young man and a young woman in discussion, minimalist office

style prompt: photo (preset)

#### keyword for slide: e.g. human relations

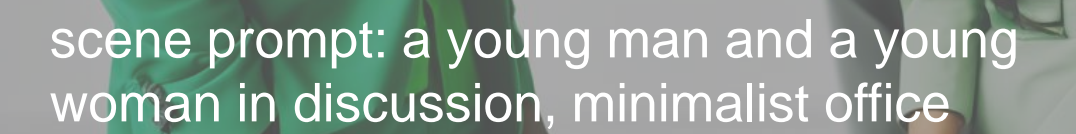

style prompt: fashion style photography, green triadic colors

#### keyword for slide: e.g. team

scene prompt: a young creative team working collaboratively, minimalist office

style prompt: fashion style photography, pink triadic colors

#### keyword for slide: e.g. partnership

scene prompt: close-up of two hands in business suits with handshake

style prompt: photo (preset)

#### keyword for slide: e.g. creativity

scene prompt: a canvas and a paintbrush, the paintbrush has just pasted some colourful strokes

style prompt: 3d model (preset)

#### keyword for slide: e.g. outlook

scene prompt: a pair of binoculars floating and pointing towards the horizon

style prompt: 3d model (preset)

#### keyword for slide: e.g. ai

scene prompt: a young woman talking with a friendly robot

style prompt: fashion style photography, yellow triadic colors

#### keyword for slide: e.g. excursion, future

scene prompt: team enjoying excursion to future city

style prompt: 3d model (preset)

scene prompt: close-up of a female hand giving "thumbs up"

style prompt: watercolour style

## **Bilder in Stable Diffusion generieren mit direkten Prompts**

- DreamStudio im Browser aufrufen <https://beta.dreamstudio.ai/>
- Prompt eingeben, zusammengesetzt aus **[scene] + [style]**

■ Muster: [a young creative team, minimalist office] **+** [3d animation]

■ **[scene]** ist der **individuelle Content**, also **jedes beliebige Thema!**

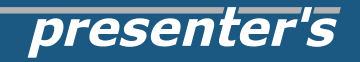

## **Copilot in PowerPoint liefert einen Bildprompt**

Wer einen Copilot für Microsoft 365 Business oder Family abonniert hat, kann sich direkt in Powerpoint einen Bildvorschlag mit Prompt generieren lassen.

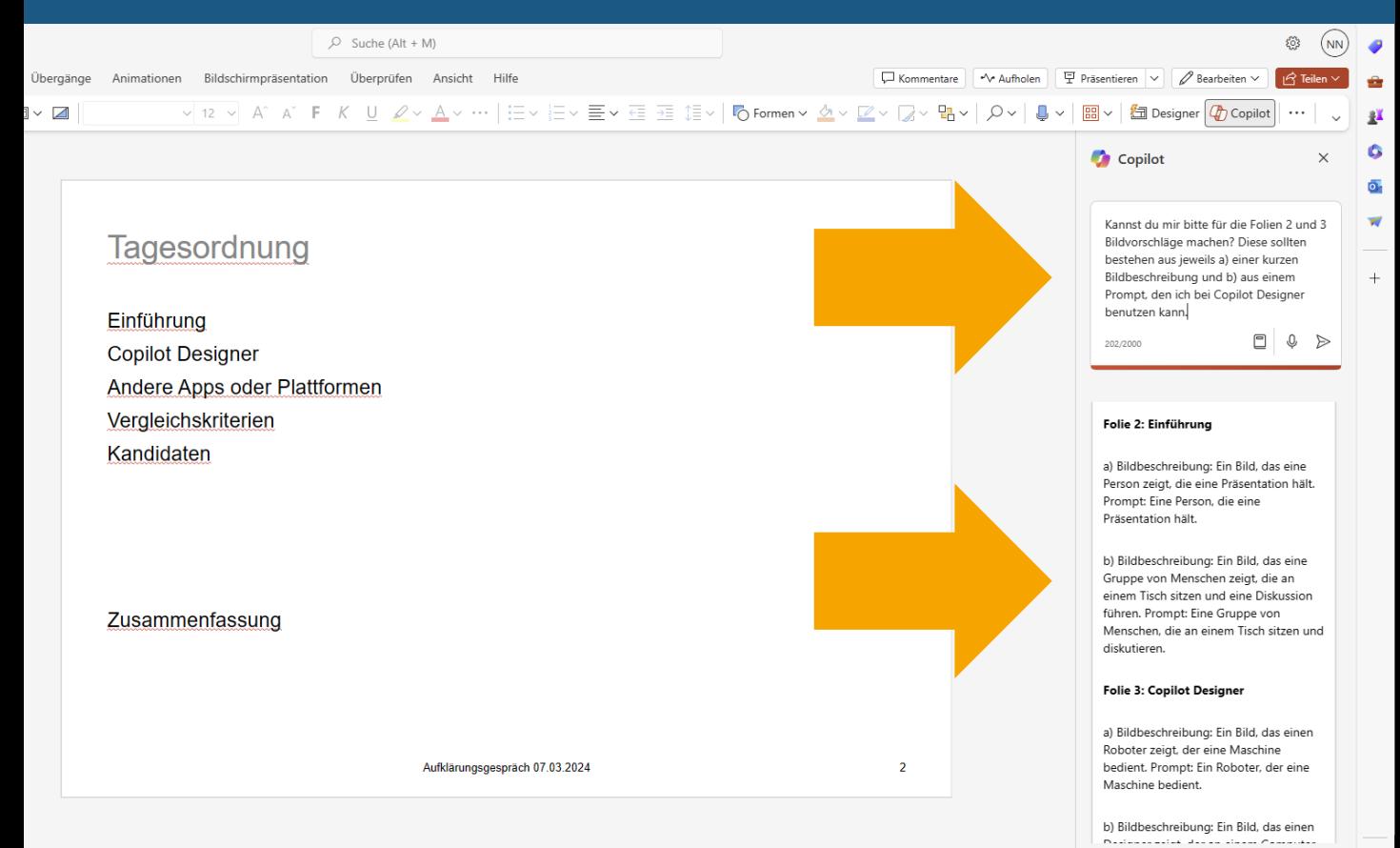

98%

## **DreamStudio macht aus jedem Prompt mehrere Bildvorschläge**

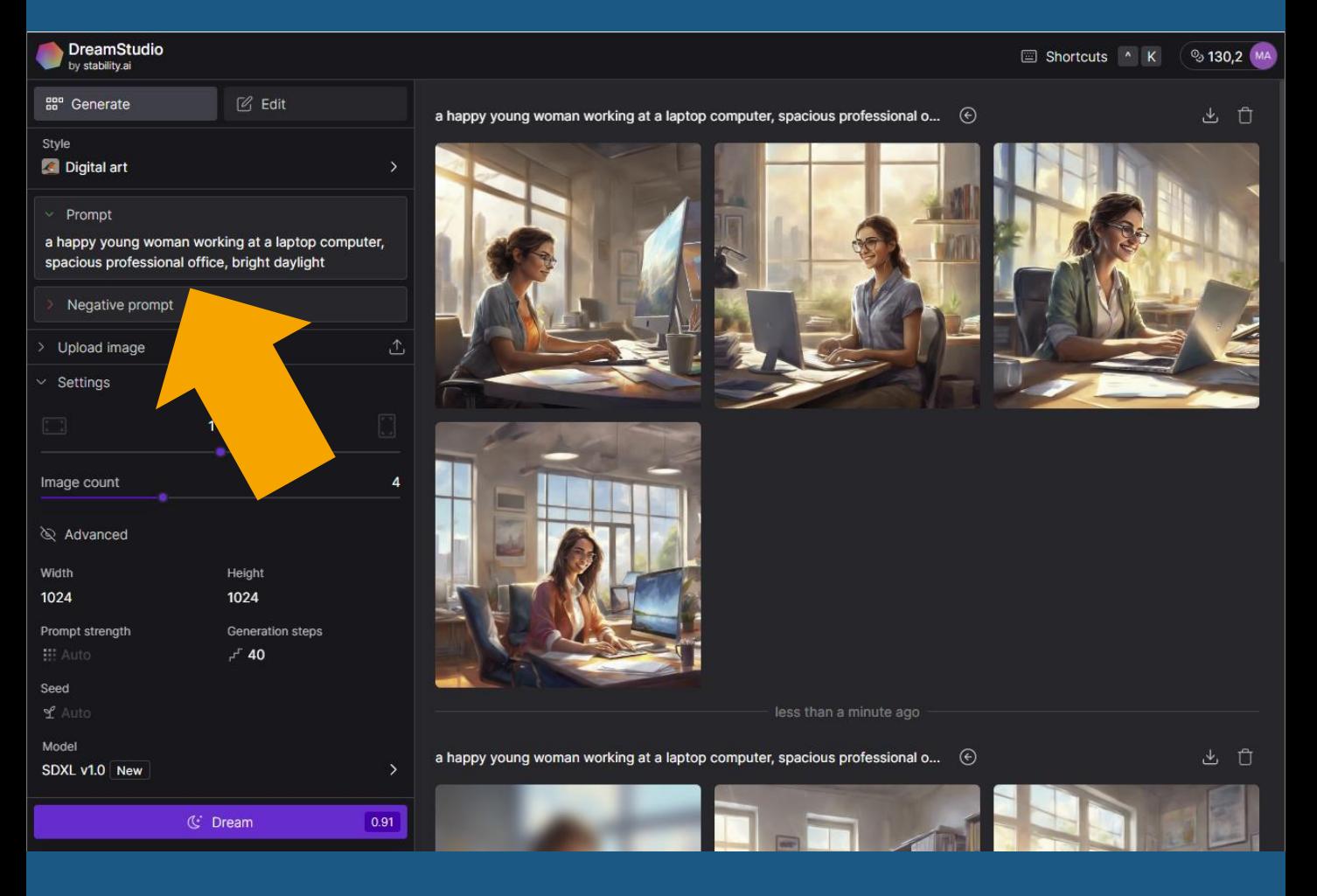

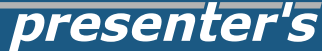

## **Viele Bildeinstellungen werden in verständlichen Menüs konfiguriert**

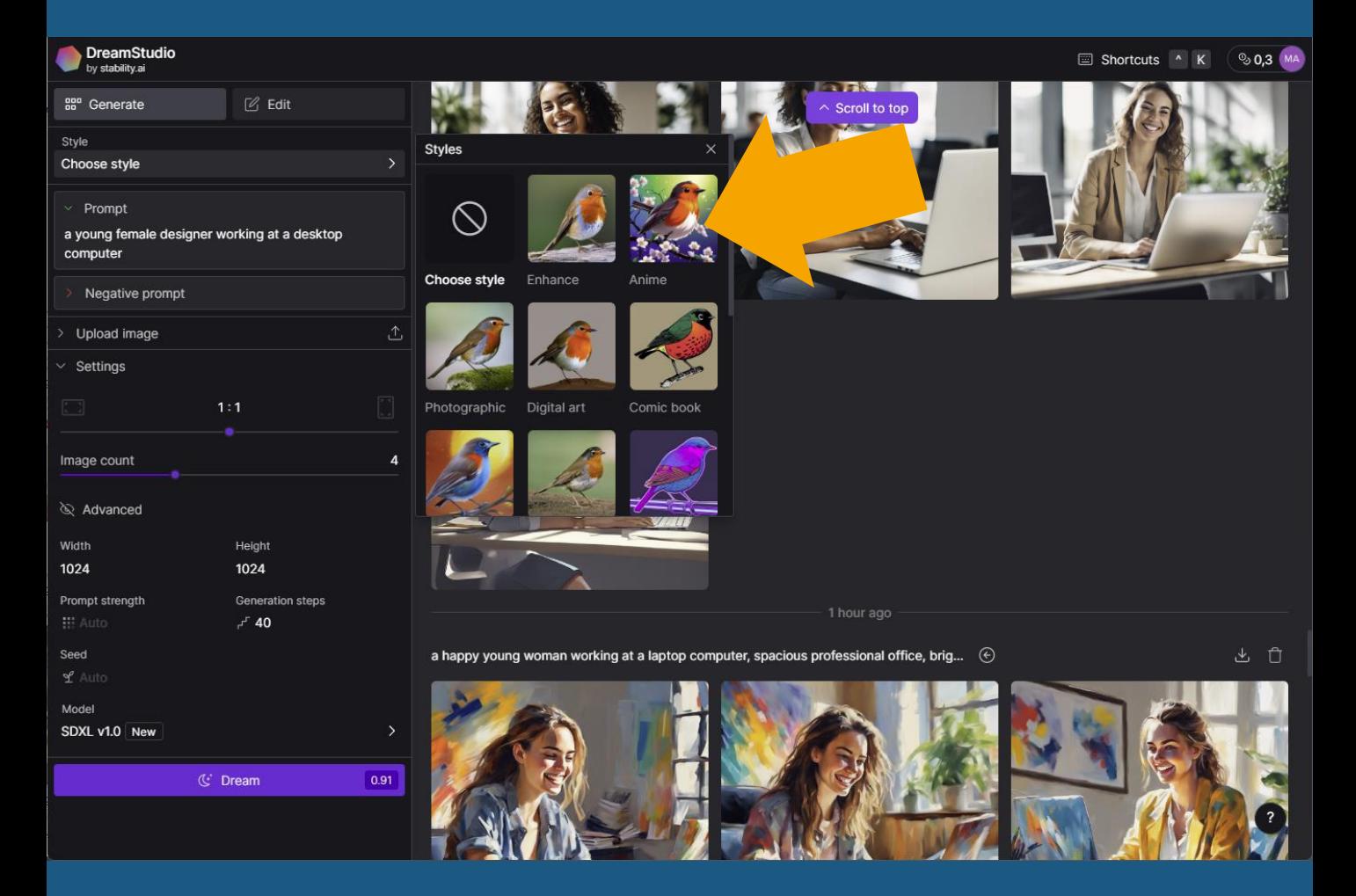

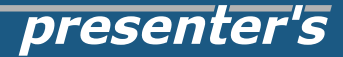

## **Wichtiger Tip für alle Bild-KIs: für ein gutes Ergebnis muss man meistens mehrfach generieren!**

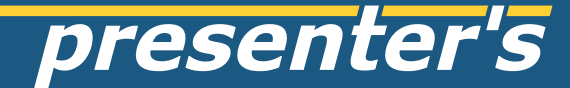

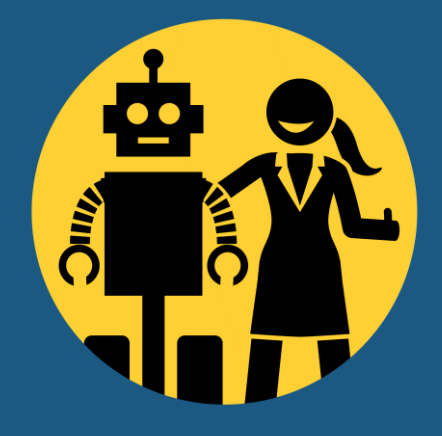

# **bei Fragen bitte fragen!** z.B. via LinkedIn

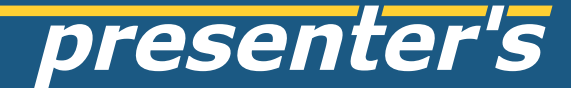

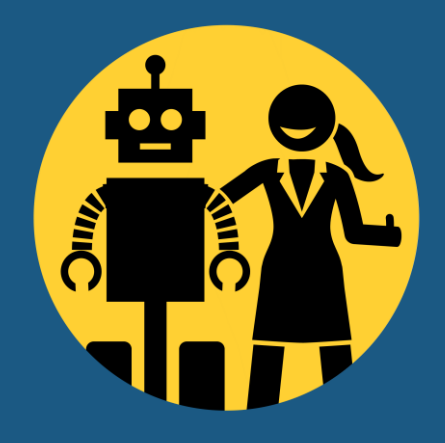

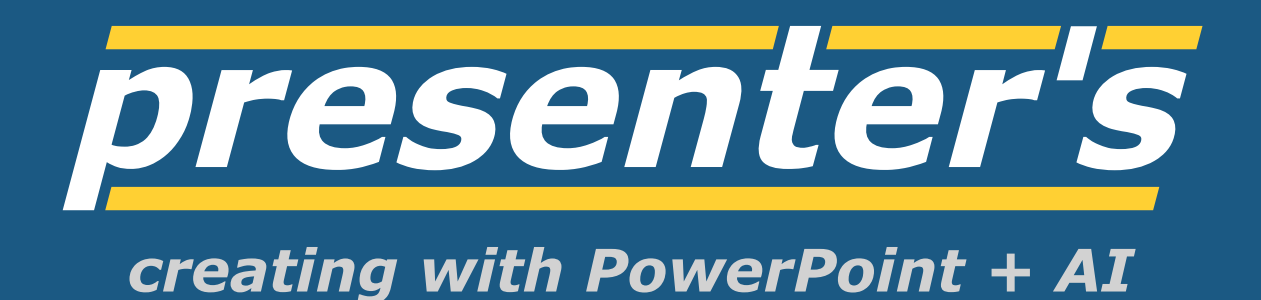